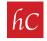

**STEP 1:** Open your email and look for an email from admin@harrcreative.com with a subject line: "harr Creative Photos Ready for: 1234 Main Street."

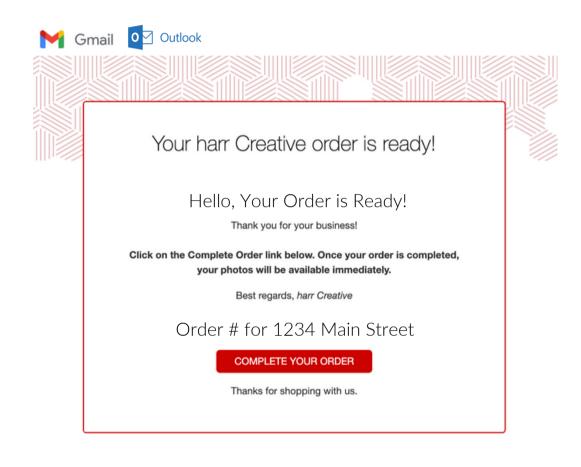

STEP 2: Click on

COMPLETE YOUR ORDER

## STEP 3: Review order summary and click on "purchase."

## Order Summary:

Comprehensive Premium — \$129 Drone Photos (5 Photos) — \$50 One-Way Mileage: 9.0 mi Round Trip Mileage: 18 mi Mileage Fee Charged: \$0

Total Price: \$179

\$179.00 - PURCHASE

**STEP 4:** System will ask for personal info. All information intake is secured.

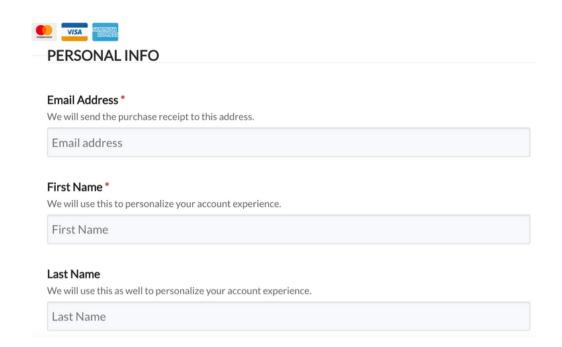

STEP 5: System will ask for credit card info. All information intake is secured.

| CREDIT CARD INFO                                                                                                    |
|----------------------------------------------------------------------------------------------------|
| <ul> <li>This is a secure SSL encrypted payment.</li> <li>Card Number *</li> <li>The (typically) 16 digits on the front of your credit card.</li> </ul> |
| Card number                                                                                                    |
| CVC *<br>The 3 digit (back) or 4 digit (front) value on your card.                                                                                      |
| Security code                                                                                                    |
| Name on the Card *<br>The name printed on the front of your credit card.                                                                                |
| Card name                                                                                                    |
| Expiration (MM/YY) *<br>The date your credit card expires, typically on the front of the card.                                                          |

## **STEP 6:** System will ask for billing info. All information intake is secured.

| Billing Address The primary billing address for your credit card.                                                                                                    |   |  |
|----------------------------------------------------------------------------------------------------|---|--|
| Address line 1                                                                                                    |   |  |
| Billing Address Line 2 (optional)<br>The suite, apt no, PO box, etc, associated with your billing address.                                                                                               |   |  |
| Address line 2                                                                                                    |   |  |
| Dilling City                                                                                                    |   |  |
| Billing City<br>The city for your billing address.                                                                                                    |   |  |
| The city for your billing address.<br>City<br>Billing Zip / Postal Code                                                                                                    |   |  |
| The city for your billing address.<br>City                                                                                                    |   |  |
| The city for your billing address. City Billing Zip / Postal Code The zip or postal code for your billing address. Zip / Postal Code                                                                     |   |  |
| The city for your billing address. City Billing Zip / Postal Code The zip or postal code for your billing address.                                                                                       |   |  |
| The city for your billing address. City Billing Zip / Postal Code The zip or postal code for your billing address. Zip / Postal Code Billing Country                                                     | ~ |  |
| The city for your billing address. City Billing Zip / Postal Code The zip or postal code for your billing address. Zip / Postal Code Billing Country The country for your billing address.               | * |  |
| The city for your billing address. City Billing Zip / Postal Code The zip or postal code for your billing address. Zip / Postal Code Billing Country The country for your billing address. United States | * |  |

**STEP 7:** Confirm purchase total and click **PURCHASE**.

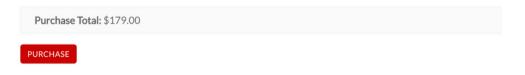

**NEXT: DOWNLOAD PHOTOS!** 

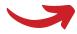

**STEP 8:** You will receive an email confirmation from admin@harrcreative.com with a <u>Dropbox Link</u> to download your photos. Click on <u>Dropbox Link</u>.

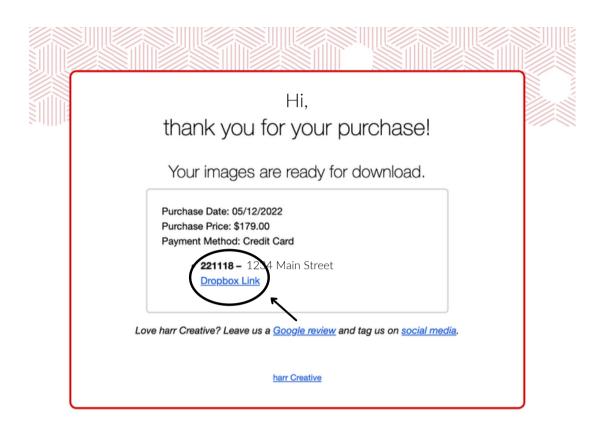

**\*Option:** Your links can also be found under "My Account" at harrcreative.com.

|              | Thank you for your purchase! |               |
|--------------|------------------------------|---------------|
| CART         | ORDER:                       | 78887         |
|              | Order Status:                | Completed     |
| KOUT         | Payment Method:              | Store Gateway |
| RS           | Date:                        | 03/10/2023    |
|              | Total:                       | \$0.00        |
| HASES        | Products                     |               |
| R AND SAVE   | NE                           | PRICE         |
|              | 230486 –<br>Dropbox Link     |               |
| URCES        | Video Link                   | \$0.00        |
| OUNT DETAILS | Matterport Tour Link         |               |

**STEP 9:** Dropbox file opens. Click on "**Download**" at the top underneath the address.

| ¥ |                                                       |                   |            | Sign in | Sign up |
|---|-------------------------------------------------------|-------------------|------------|---------|---------|
|   | 1224 Maploviou<br>1234 Main Street<br>Save to Dropbox |                   | Copy link  |         |         |
|   | Name                                                  | Modified          | $\equiv$ ~ |         |         |
|   | IMG_1000.JPG                                          | 5/12/2022 7:07 am |            |         |         |
|   | IMG_1001.JPG                                          | 5/12/2022 7:07 am |            |         |         |
|   | IMG_1002.JPG                                          | 5/12/2022 7:07 am |            |         |         |
|   | IMG_1003.JPG                                          | 5/12/2022 7:07 am |            |         |         |
|   |                                                       |                   |            |         |         |

**STEP 10:** File can be found in downloads folder, and/or desktop.

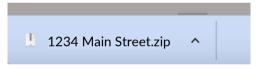

**STEP 11:** Drag or find on desktop.

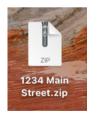

**STEP 12:** Double-click to convert and open up .zip folder.

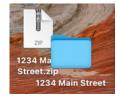

## **STEP 13:** All photos are saved and ready for use!

|                                                                                    | < > 1234     | I Main Street |              |              | •••• Ĥ       | ⊘ ⊷ ∽        | Q |
|------------------------------------------------------------------------------------|--------------|---------------|--------------|--------------|--------------|--------------|---|
| Favorites<br>AirDrop<br>Applications<br>Downloads<br>iCloud                        | IMG_1000.JPG | IMG_1001.JPG  | IMG_1002.JPG | IMG_1003.JPG | IMG_1004.JPG | IMG_1005.JPG |   |
| <ul> <li>iCloud Drive</li> <li>Desktop</li> <li>Documents</li> <li>Tags</li> </ul> | IMG_1006.JPG | IMG_1007.JPG  | IMG_1008.JPG | IMG_1009.JPG | IMG_1010.JPG | IMG_1011.JPG |   |
|                                                                                    | IMG_1012.JPG | IMG_1013.JPG  | IMG_1014.JPG | IMG_1015.JPG | IMG_1016.JPG | IMG_1017.JPG |   |